# **CITI Program Registration Instructions**

**Go to<https://louisiana.edu/>**

### **Step 1: hover your mouse over Research**

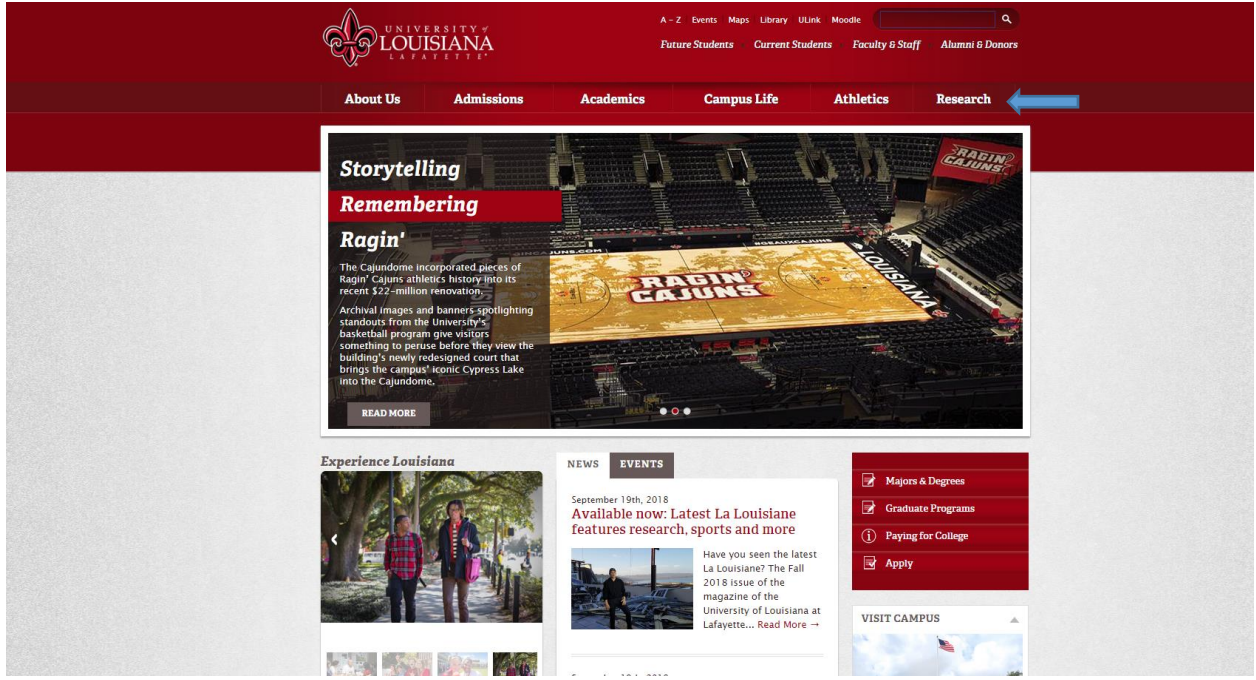

# **Step 2: Click on For Researchers**

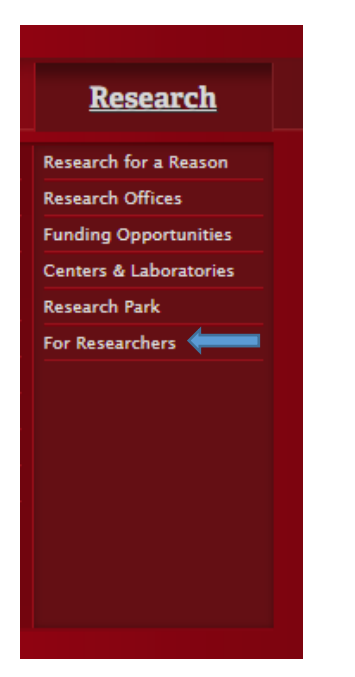

# **Step 3: Hover your mouse over Research Integrity**

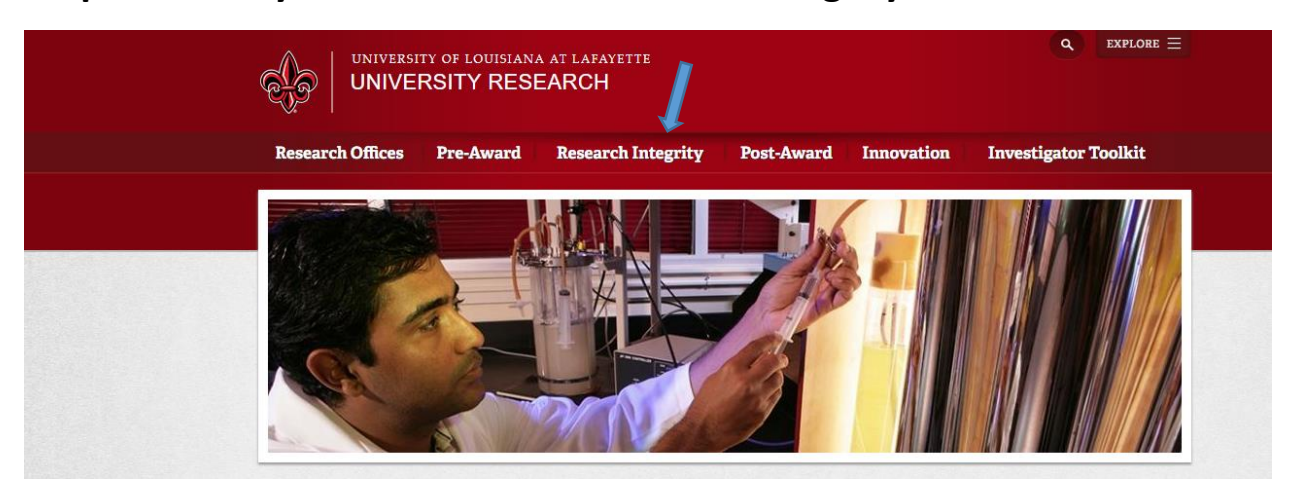

# **Step 4: Click on Institutional Review Board**

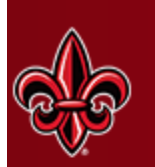

## UNIVERSITY OF LOUISIANA AT LAFAYETTE **UNIVERSITY RESEARCH**

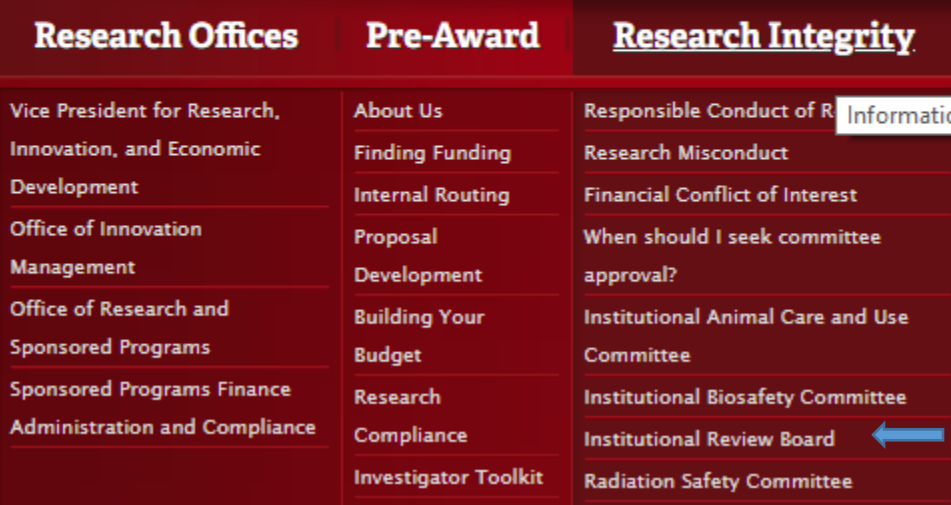

### **Step 5: Scroll down to Training**

#### **Training**

Please note - The National Institutes of Health (NIH) "Protection of Human Research Subjects" is no longer available.

You must take the human subject research training through the Collaborative Institutional Training Initiative at the University of Miami (CITI).

First time users of the CITI training will need to register. Click the white "Register" button at the top of the page

You will be prompted to create a username and password.

In the blank on the page to "find your organization", type "University of Louisiana at Lafayette" (which will self-populate)

Agree to terms of use and select confirmation of the school affiliation.

Continue to step 3 where you will select "University of Louisiana at Lafavette Courses"

On the courses page, Questions 1-7 should be answered "not at this time" or left blank unless you would like to view a course.

In question 8, select "Social and Behavioral Conduct of Research". There are 9 modules to complete in the course.

Note - you may update your course selections later by clicking the "add a course button at the bottom of<br>your "My Courses" page. The Responsible Conduct of Research Training could be very useful for starting discussions in Research Ethics classes.

There is no charge to faculty, staff, or students to use this material.

### Step 6: Click on CITI

#### **Training**

Please note - The National Institutes of Health (NIH) "Protection of Human Research Subjects" is no longer available.

You must take the human subject research training through the Collaborative Institutional Training Initiative at the University of Miami (CITI).

First time users of the CITI training will need to register. Click the white "Register" button at the top of the page.

You will be prompted to create a username and password.

In the blank on the page to "find your organization", type "University of Louisiana at Lafayette" (which will self-populate)

Agree to terms of use and select confirmation of the school affiliation.

Continue to step 3 where you will select "University of Louisiana at Lafayette Courses"

On the courses page, Ouestions 1-7 should be answered "not at this time" or left blank unless you would like to view a course.

In question 8, select "Social and Behavioral Conduct of Research". There are 9 modules to complete in the course.

Note - you may update your course selections later by clicking the "add a course button at the bottom of your "My Courses" page. The Responsible Conduct of Research Training could be very useful for starting discussions in Research Ethics classes.

There is no charge to faculty, staff, or students to use this material.

# **Step 7: Click on Register**

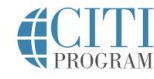

+1 888.529.5929 English - $\alpha$ Resources Support + Register Log in

### Research Ethics and Compliance Training

Courses +

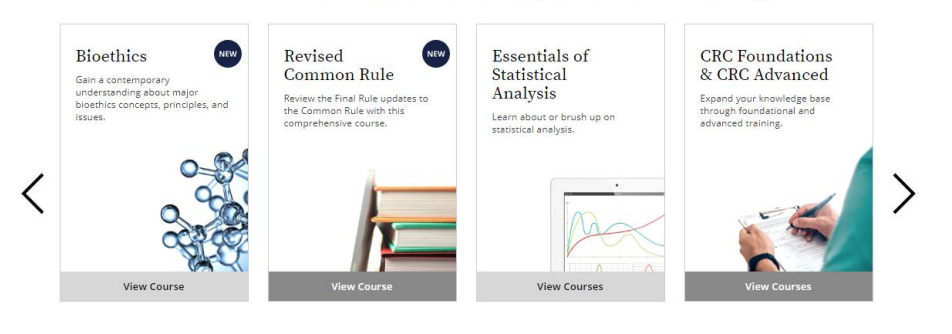

# **Step 8**

- Type in the Search Bar: University of Louisiana at Lafayette
- Check both check boxes below it

Subscriptions v

The click Continue To Create Your CITI Program Username/Password

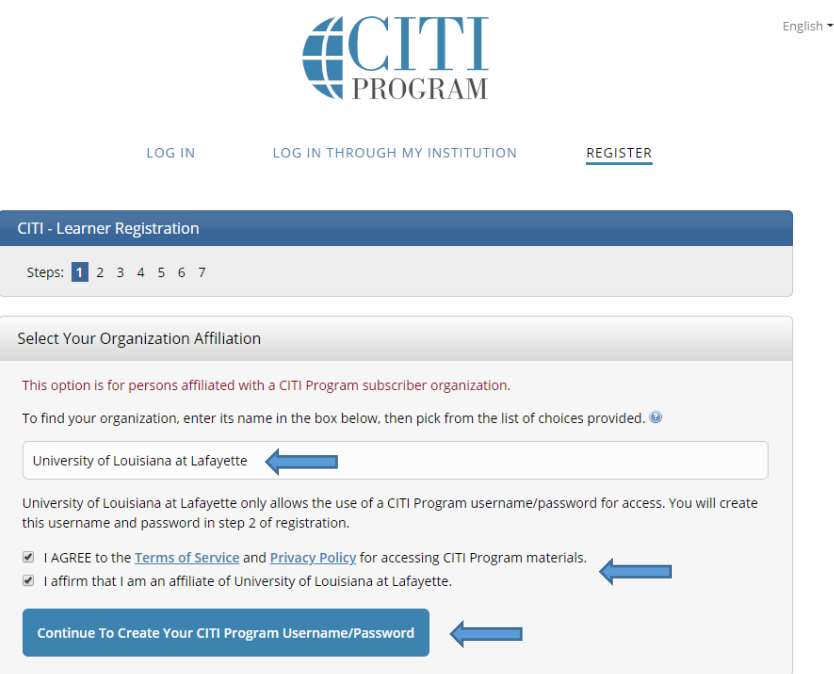

- Type in your first and last name
- Next type in your school email address
- Then a secondary email address to be able to recover your account if you forget your password. If you don't have a secondary email, then leave blank.
- Then click Continue to Step 3

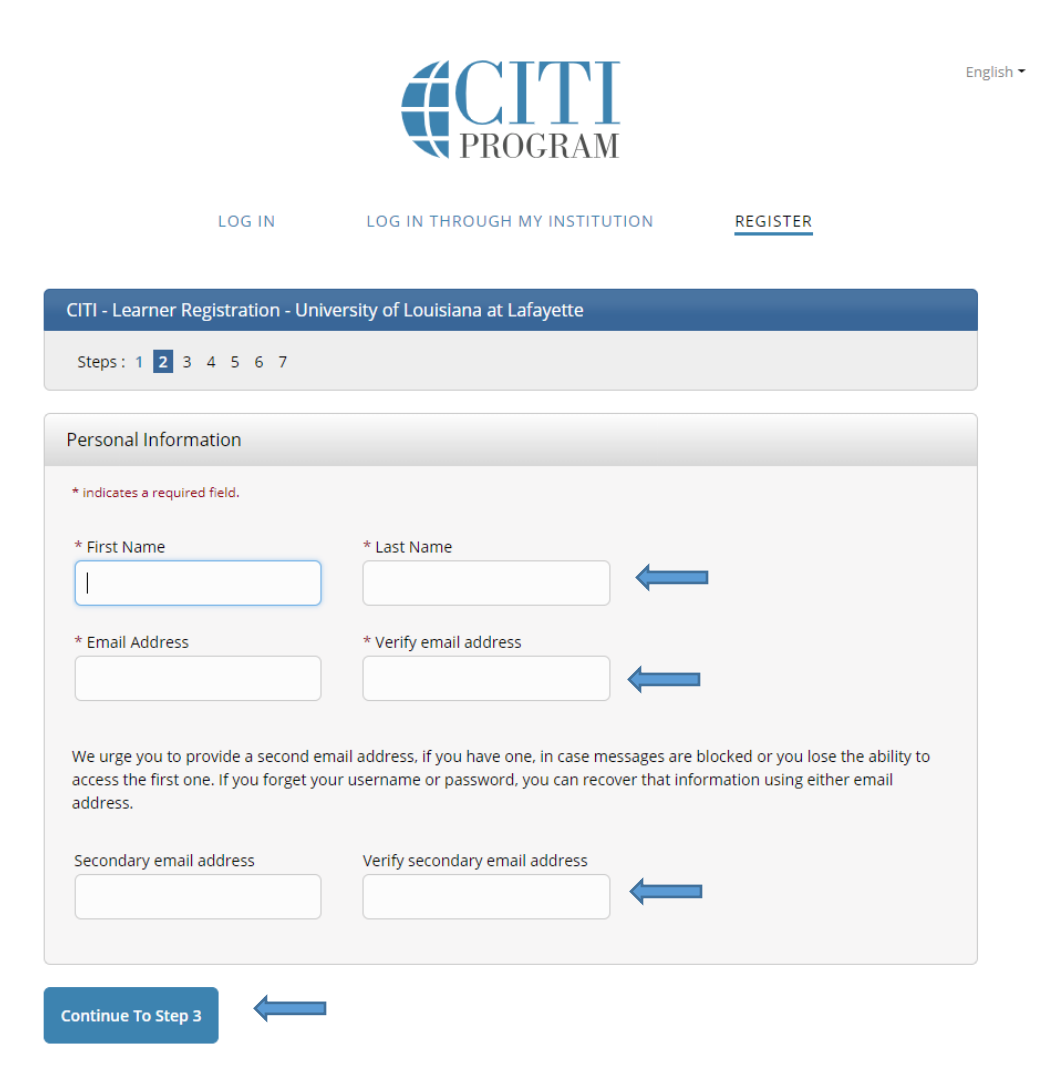

- Enter in your username, password, and select a security question to answer.
- Click Continue to step 4

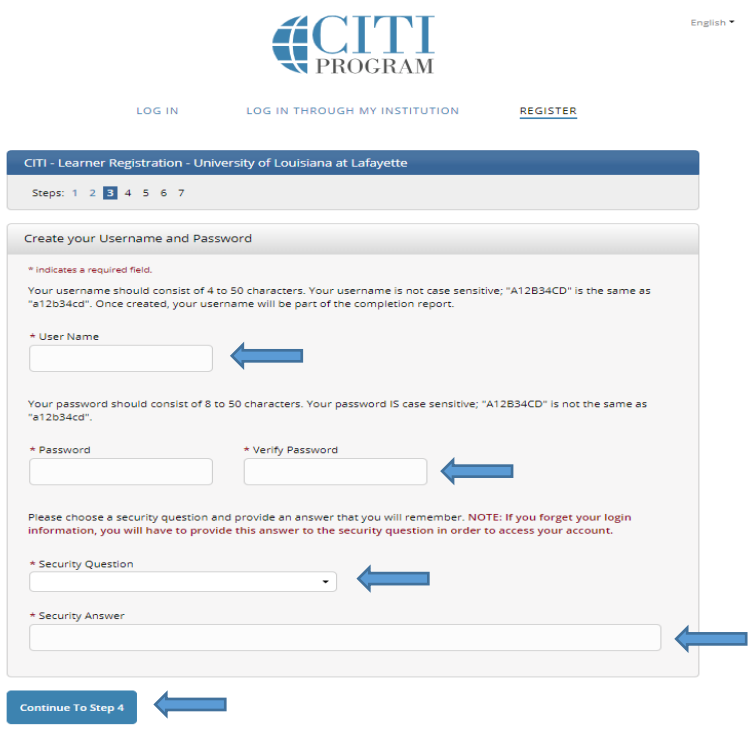

- Enter in your Country of residence
- Click Continue to step 5

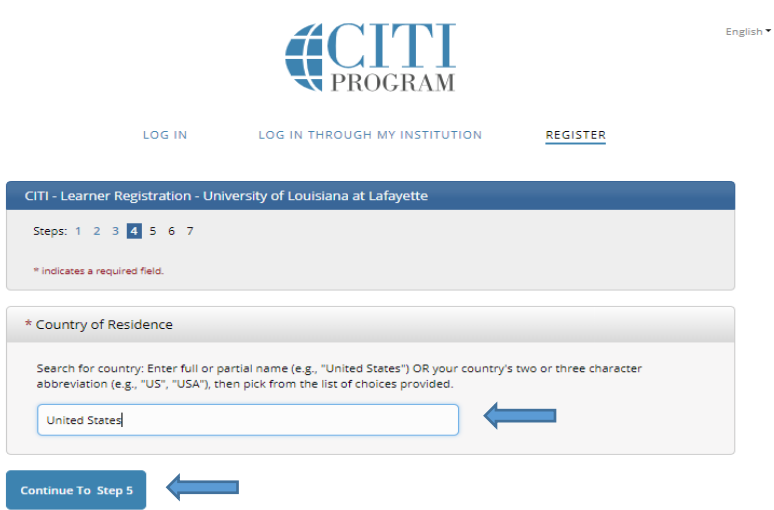

- Check yes or no if you want to receive Continuing Education Unit credit for completed CITI Program Courses
- If you picked yes, check what type of credit you would like to earn. If you chose no, skip this step
- Check yes or no if you want to participate in research surveys at a later date
- Check yes or no if you want to be contacted with marketing information at a later date
- Click Continue to step 6

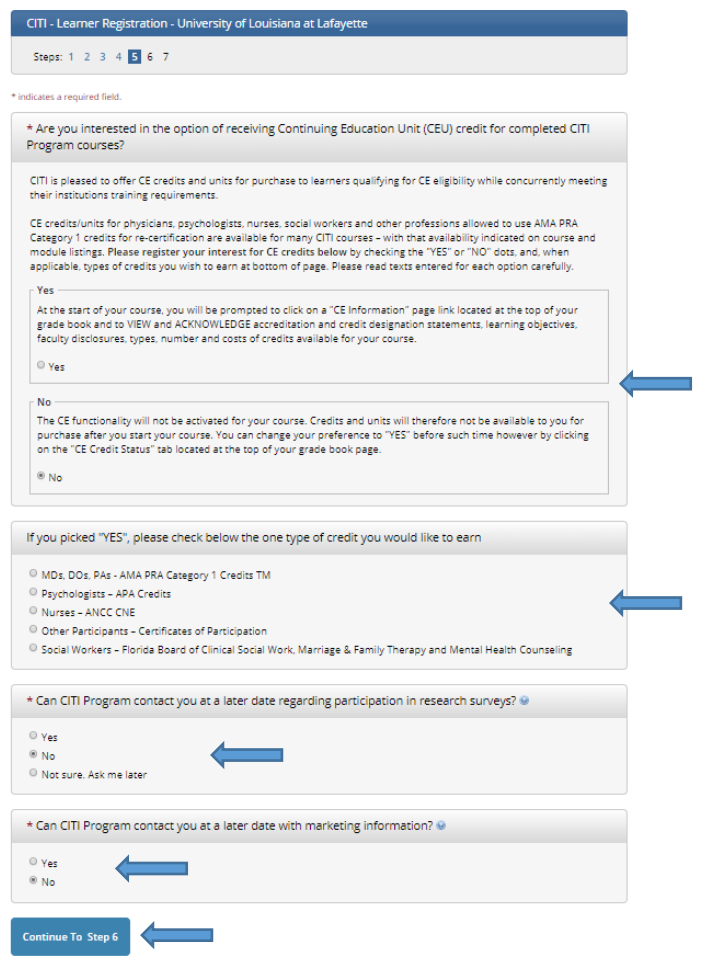

- Only the fields of institutional Email Address, Department, and Role in Research are required to fill out. The other fields are optional.
- Click Continue to step 7

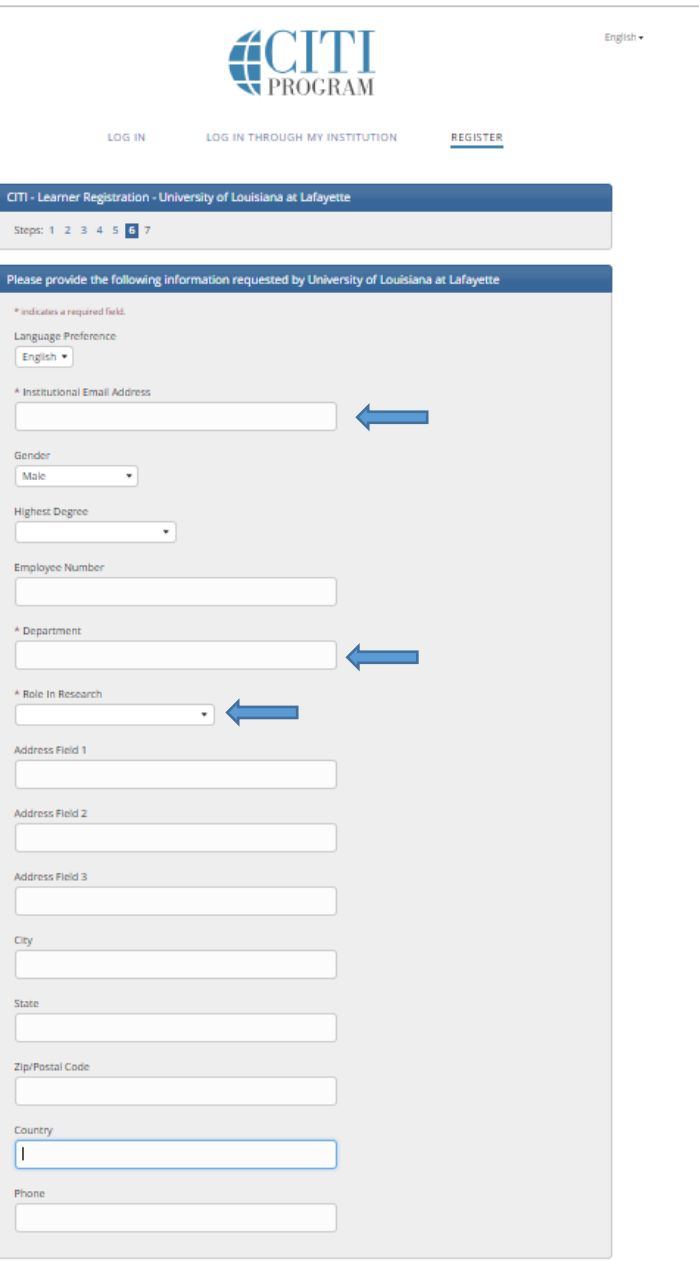

**Continue To Step 7** 

- Select Not at this time or no for All Questions except Question Number 8. You need to select
- Leave question 6 blank
- After you finish answering the questions, you should select the complete Registration button.

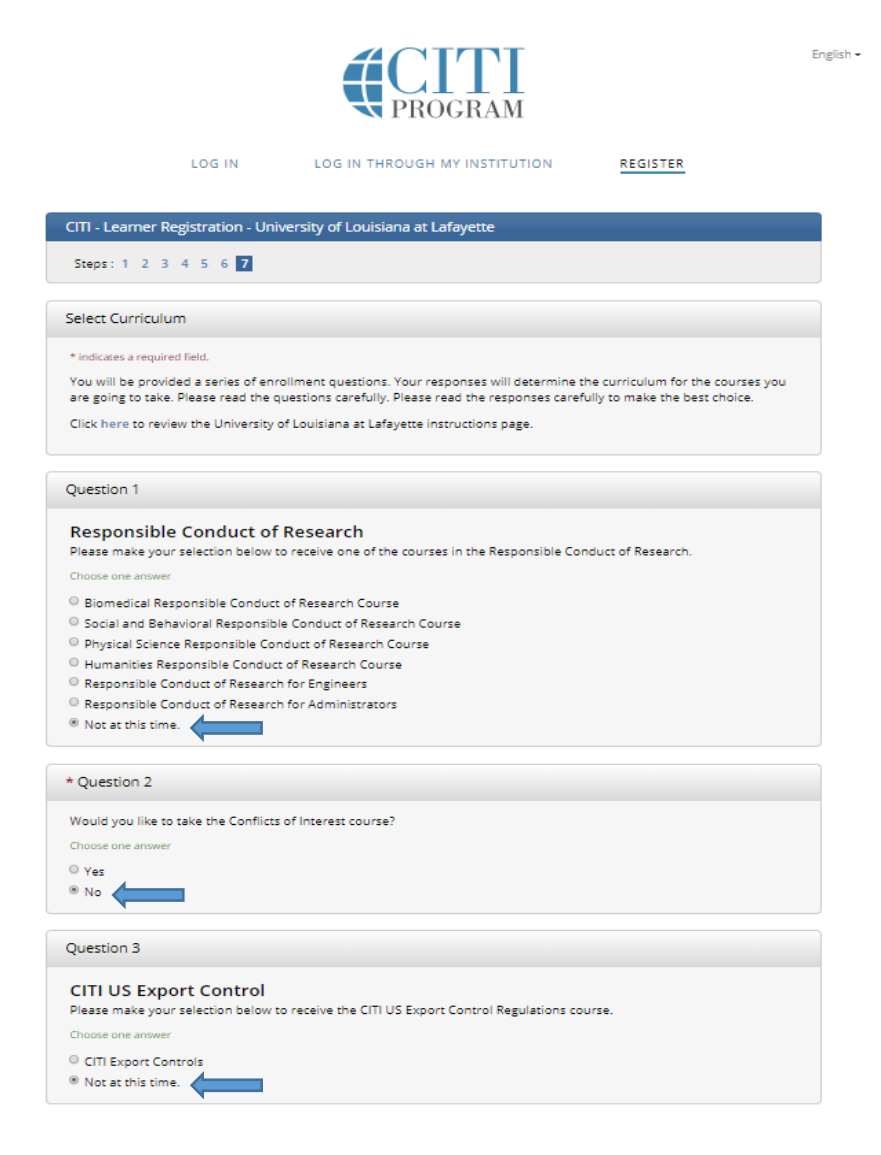

#### Question 4

#### **Biosafety/Biosecurity**

Please make your selection below to receive the courses in the Biosafety/Biosecurity Course.

Choose one answer

- $@$  Introduction to Biosafety
- $\odot$  Basic Biosafety Training
- $\odot$  Biosafety Retraining
- $\circ$  Animal Biosafety
- $\textcircled{\tiny 8}$  Shipping and Transport of Regulated Biological Materials
- © OSHA Bloodborne Pathogens
- $\textcircled{\tiny 1}$  Select Agents, Biosecurity and Bioterrorism
- $\ ^{\circ}$  Emergency and Incident Response to Biohazard Spills and Releases
- $\textcircled{\scriptsize{\textsf{H}}\xspace}$  Human Gene Transfer Trials
- <sup>10</sup> NIH Recombinant DNA (rDNA) Guidelines
- © OSHA Personal Protective Equipment Training
- $\scriptstyle\odot$  Institutional Biosafety Committee Member
- $\circ$  Biosafety Complete Training
- <sup>1</sup> Dual Use Research of Concern (DURC)
- <sup>8</sup> Not at this time. ۰

#### Question 5

If you want to take Health Information Privacy and Security (HIPS) optionally, please make your selection below.

#### Choose all that apply

- $\Box$  Health Information Privacy and Security (HIPS) Course Information for Clinicians
- E Health Information Privacy and Security (HIPS) Course Information for Investigators
- $\Box$  Health Information Privacy and Security (HIPS) Course Information for Students or Instructors
- $\Box$  Health Information Privacy and Security (HIPS) Course Information for Fundraisers
- El Health Information Privacy and Security (HIPS) Course Information for Marketers
- $\blacksquare$  Not at this time.

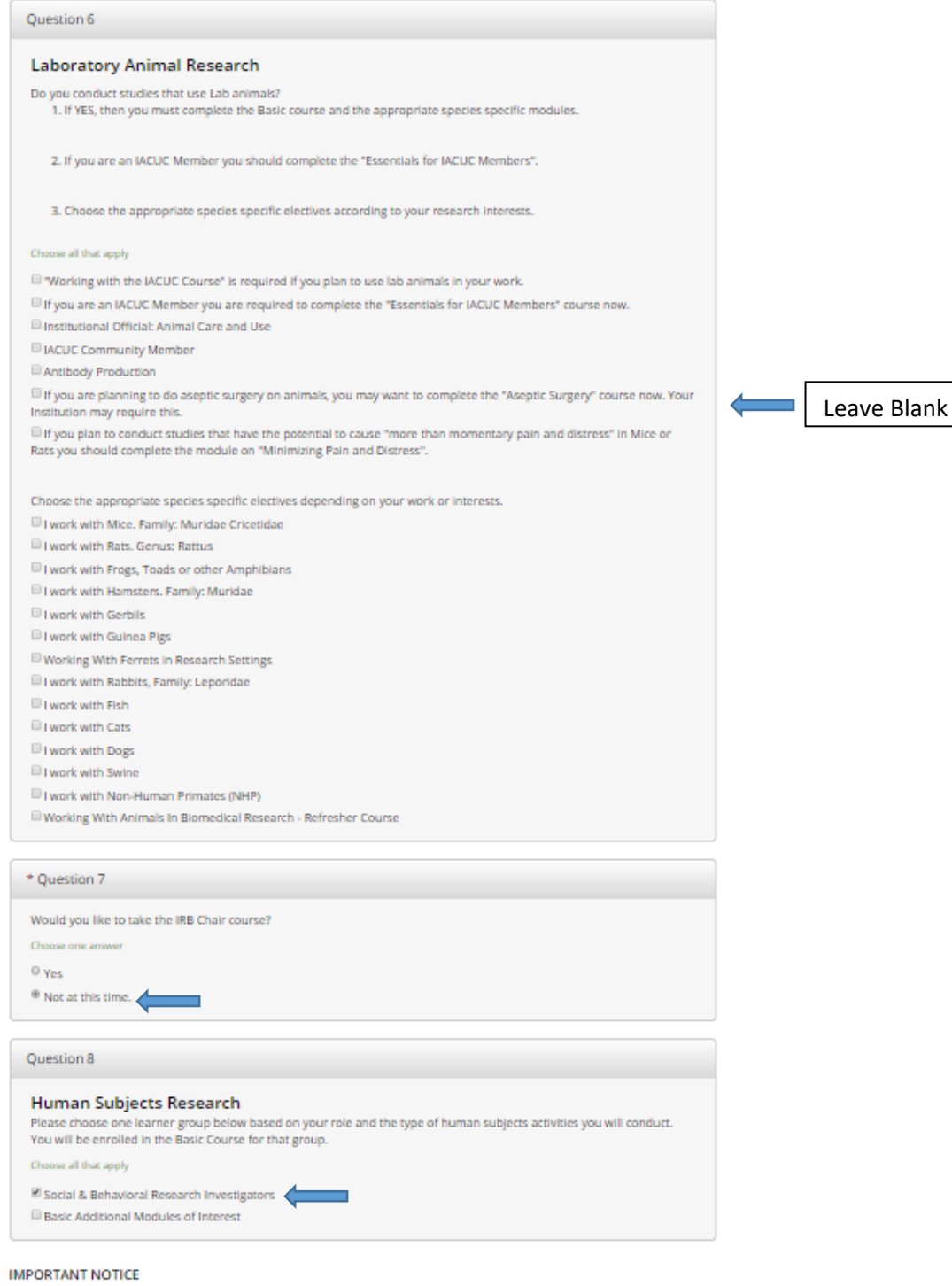

 $^{\boxtimes}$  I have confirmed that the course(s) that I will purchase as an Independent Learner are not available from an organizational subscriber to CITI Program with which I am affiliated. Note: CITI Program does not issue refunds for courses if you later determine that your organization provides access.

**Complete Registration** 

# **Step 15: Complete Registration**

Click on Finalize Registration

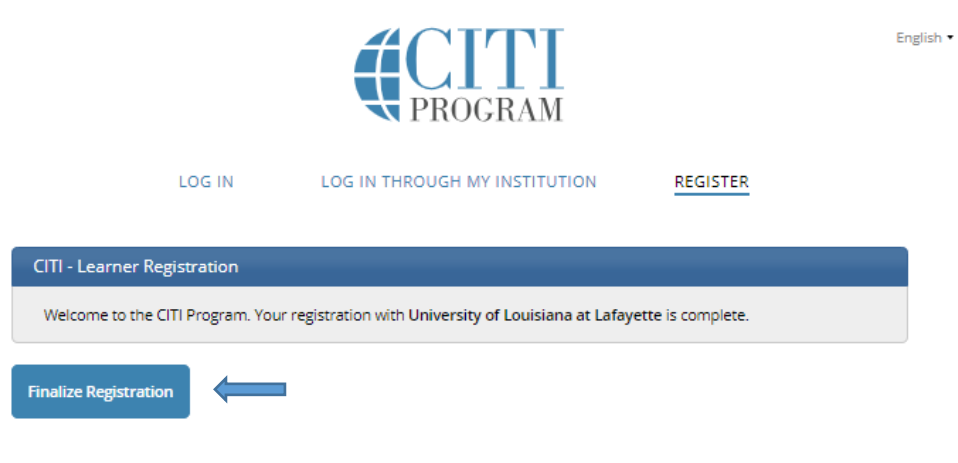

Need Help? Support Center